# Usa combinazioni di sequenze di Break Key standard per il recupero della password

### Sommario

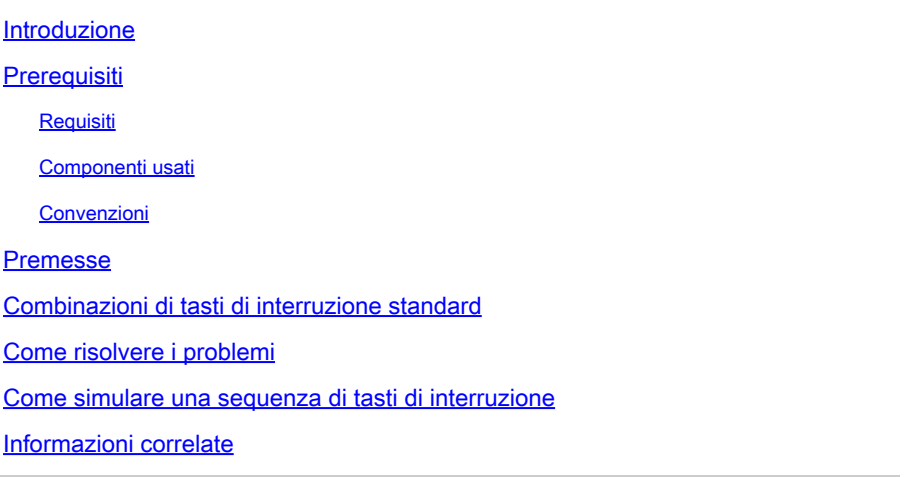

#### Introduzione

Questo documento descrive le combinazioni per le sequenze di tasti di interruzione standard per i sistemi operativi e come risolvere eventuali problemi.

### **Prerequisiti**

#### Requisiti

Nessun requisito specifico previsto per questo documento.

#### Componenti usati

Il documento può essere consultato per tutte le versioni software o hardware.

Le informazioni discusse in questo documento fanno riferimento a dispositivi usati in uno specifico ambiente di emulazione. Su tutti i dispositivi menzionati nel documento la configurazione è stata ripristinata ai valori predefiniti. Se la rete è operativa, valutare attentamente eventuali conseguenze derivanti dall'uso dei comandi.

#### Convenzioni

Per ulteriori informazioni sulle convenzioni usate, consultare il documento Cisco sulle convenzioni nei suggerimenti tecnici.

#### Premesse

La logica dello standard EIA (Electronic Industries Association) RS-232 utilizza da +3 a +25 volt per indicare uno spazio (0 logico) e da -3 a -25 volt per un segno (1 logico). Il segnale di interruzione si ha quando la linea di dati rimane nella condizione di spazio per una determinata durata, generalmente da 100 ms a ½ secondo. Tutti i caratteri iniziano con un bit di start e terminano con un bit di stop (e anche un bit di parità o due). La condizione di livello dei bit di start e stop è sempre opposta. Quindi, nessuna combinazione di caratteri può avere l'aspetto di un segnale di interruzione. Un segnale di interruzione consente di accedere a un ROM Monitor sui dispositivi Cisco IOS® quando è necessario un recupero della password.

#### Combinazioni di tasti di interruzione standard

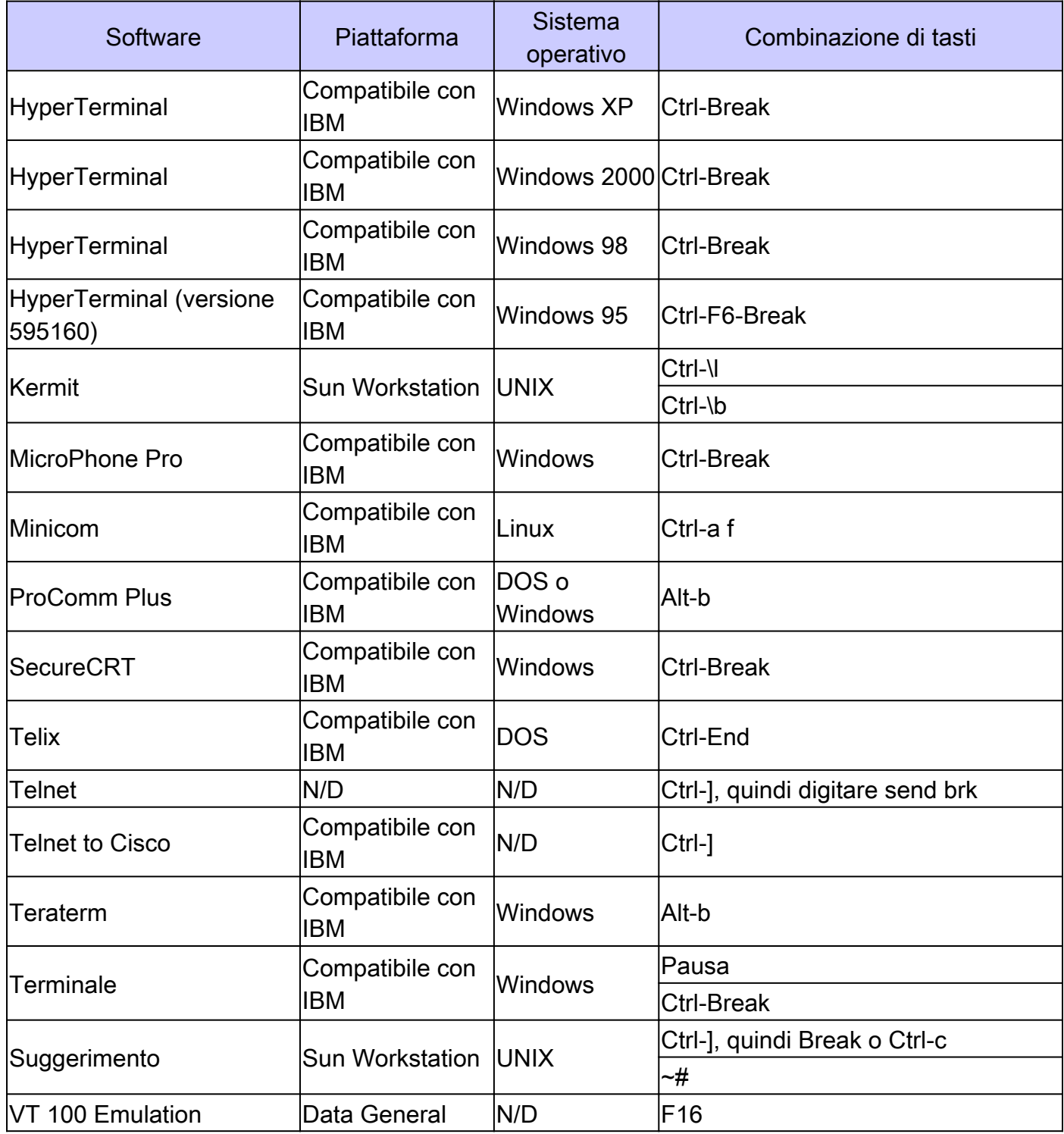

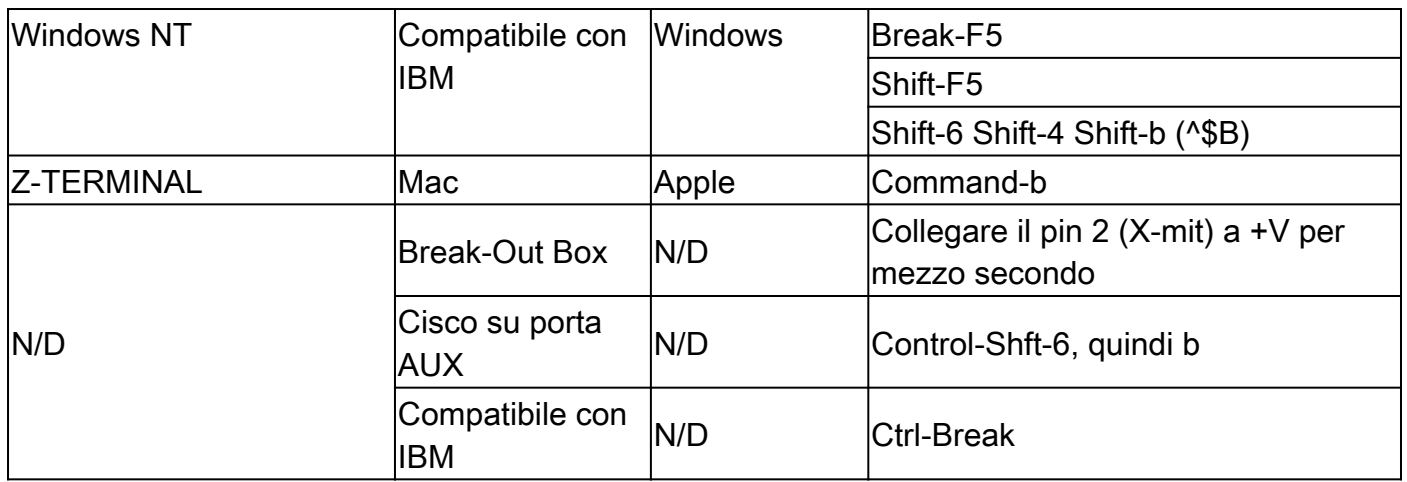

### Come risolvere i problemi

- I problemi riscontrati durante il recupero della password spesso si verificano perché non si è certi della sequenza di tasti di interruzione utilizzata per il software (diverso da Cisco) interessato. Per il software non presente nella tabella e per ulteriori informazioni, consultare la documentazione dei singoli pacchetti software.
	- La porta ausiliaria (AUX) non è attiva durante la sequenza di avvio di un router. Pertanto, non è possibile inviare un'interruzione tramite la porta AUX. Il collegamento alla porta della console consente le seguenti impostazioni:
		- Velocità in baud 9600 Nessuna parità 8 bit di dati 1 bit di stop
		- Nessun controllo del flusso
- Alcune versioni di Windows NT dispongono di un software HyperTerminal che non è in grado di inviare il segnale di interruzione corretto. Fare riferimento [al programma di](https://www.hilgraeve.com/hyperterminal/) [emulazione HyperTerminal di Hilgraeve](https://www.hilgraeve.com/hyperterminal/) per ulteriori informazioni e per un aggiornamento del software HyperTerminal.
- In alcuni casi, la sequenza di interruzione può essere trasmessa in modo non corretto quando si utilizza un cavo convertitore USB/seriale. In questi casi, utilizzare una tastiera con una porta connettore diversa (ad esempio, PS/2).

### Come simulare una sequenza di tasti di interruzione

La simulazione della sequenza di tasti di interruzione è utile se l'emulatore di terminale non supporta il tasto di interruzione o se un bug non consente all'emulatore di terminale di inviare il segnale corretto.

## Nota: l'HyperTerminal in Windows NT aveva questo comportamento in passato.

Completare la procedura seguente per simulare una sequenza di tasti di interruzione:

Collegare il router con queste impostazioni del terminale: 1.

Velocità 1200 baud

Nessuna parità

8 bit di dati

1 bit di stop

Nessun controllo del flusso

Sullo schermo non verrà visualizzato alcun output e questa condizione è normale.

- 2. Spegnere e riaccendere il router e premere la barra spaziatrice per 10-15 secondi per generare un segnale simile alla sequenza di interruzione.
- Scollegare il terminale e riconnettersi con una velocità di 9600 baud. In questo modo, si 3. accede alla modalità ROM Monitor.

Se tutti questi metodi non consentono di inviare correttamente un'interruzione, riprovare la procedura da un terminale diverso o da una piattaforma PC.

#### Informazioni correlate

• [Supporto tecnico Cisco e download](https://www.cisco.com/c/it_it/support/index.html?referring_site=bodynav)

#### Informazioni su questa traduzione

Cisco ha tradotto questo documento utilizzando una combinazione di tecnologie automatiche e umane per offrire ai nostri utenti in tutto il mondo contenuti di supporto nella propria lingua. Si noti che anche la migliore traduzione automatica non sarà mai accurata come quella fornita da un traduttore professionista. Cisco Systems, Inc. non si assume alcuna responsabilità per l'accuratezza di queste traduzioni e consiglia di consultare sempre il documento originale in inglese (disponibile al link fornito).